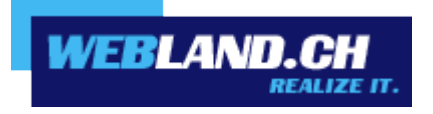

# *Form / Counter*

*Manual*

*Copyright © Webland AG*

# *Table of Contents*

*[Form](#page-2-1)*

# *[General Information](#page-2-0)*

### *[Configure Form](#page-4-2)*

*[Step 1: Create the Form](#page-4-0)*

*[Step 2: Configure the Form](#page-4-1)*

*[Step 3: Integrating the Security Code \(Captcha Security Function\)](#page-5-0)*

## *[Advanced Formmail Set-Up](#page-6-2)*

*[Call up the Formmail Script](#page-6-1) [Description of the Individual Fields](#page-6-0)*

# *[Customising the Security Code](#page-10-0)*

- *[1. CodeLenght](#page-11-5)*
- *[2. CodeType](#page-11-4)*
- *[3. Format](#page-11-3)*
- *[4. ImageWidth](#page-11-2)*
- *[5. ImageHeight](#page-11-1)*
- *[6. TextStyle](#page-11-0)*

# *[Sample Form](#page-17-0)*

*[Code:](#page-18-0)*

# *[Counter](#page-20-0)*

*[Style / Effect](#page-21-0)*

# <span id="page-2-1"></span>*Form*

# <span id="page-2-0"></span>*General Information*

Today, forms appear on practically every website.

They allow visitors to a website to easily contact the website's operator, e.g. by using contact forms or guest books.

Form contents are generally converted into an e-mail by a script and made sent to the website operating in that form.

#### **New security measures to protect from hackers and spammer attacks (immediately in effect).**

It is an unfortunate reality of today's internet that unsecured forms are very often targets of hackers and spammers who use them to publish unwanted content or send it via e-mail (spam).

For this reason it is vitally important that forms be secured against third-party abuse and attacks.

Starting immediately Webland is providing you with a secured Form solution –protected by entering a security code ("Captcha function").

Whenever possible use our form script.

This form is based on the familiar form mail script but with various additional security measures.

#### **Immediate measures for users of the previous Formmail.pl (Perl) or self-generated scripts (immediately in effect)**

a) For users of our previously used Formmail.pl (Perl):

If you currently use our script Formmail.pl, you can switch to our new secured script in just a few minutes.

You can find detailed instructions here: [Configure Form](#page-4-2)

Note:

It is the responsibility of the client to secure scripts against third-party abuse. If an unsecured script is used by a third party, Webland will regrettably need to delete it immediately and without notice!

b) For users of self-generated scripts:

All scripts used must be secured against third-party abuse.

This can be accomplished, e.g. by using a security code (Captcha function).

Should you be unable to find a suitable solution, please use our secured script (see above).

Note:

It is the responsibility of the client to secure scripts against third-party abuse. If an unsecured script is used by a third party, Webland will regrettably need to delete it immediately and without notice!

### <span id="page-4-2"></span>*Configure Form*

You will create your form, configure it to send e-mails and protect it from third-party abuse with a security code (Captcha function) in 3 easy steps.

Here is a functional form that you can integrate into your website using Copy/Paste:

#### [Sample Form](#page-17-0)

#### <span id="page-4-0"></span>*Step 1: Create the Form*

Create a website using your web design program and integrate a form.

Use the character coding "charset=iso-8859-1" so that the characters (umlauts, etc.) are correctly displayed.

Define the desired form fields and integrate a "Submit" button.

You can find help in your web design program.

#### <span id="page-4-1"></span>*Step 2: Configure the Form*

In order to call up the script and send the form contents via e-mail, the following line of code must be integrated:

<form action="/\_wlscripts/formmail.asp" method=POST>

New: Instead of formmail.pl (Perl), the formmail.asp (ASP) will be called up!

This command line calls the script up so that it will be called up by the server when the "Send" button is pressed. The POST method must be written in capitals (the GET method is not permitted). This command line can be used exactly as is regardless of domain name.

#### <span id="page-5-0"></span>*Step 3: Integrating the Security Code (Captcha Security Function)*

In order to integrate the security function, you need 2 additional command lines:

a) Call up the security image

So that the security image can be rendered and displayed by the server, add the following command line to your form:

<img src="/\_wlscripts/SicherheitsImage.asp">

b) Input field for the Security Code

So that the user can enter the security code, an additional form text field named "SicherheitsCode" is needed. The name of this field must be "Security code".

<input type="text" name="SicherheitsCode">

These two code lines must be inserted inside the <form> tag

Your form is now functional and protected against third-party abuse.

# <span id="page-6-2"></span>*Advanced Formmail Set-Up*

In formmail script you have additional optional fields/functions available in addition to the absolutely necessary form fields.

#### <span id="page-6-1"></span>*Call up the Formmail Script*

<form action="/\_wlscripts/formmail.asp" method=POST>

#### <span id="page-6-0"></span>*Description of the Individual Fields*

#### *Field: recipient*

This is the only absolutely necessary form field besides the integration of the "Security code" (Captcha security function) to keep the script running correctly. It states to whom the form's contents will be sent. You will most likely define this field as hidden so that the user does not see it and set your own e-mail address or -if you are a programmer or web designer—your customer's e-mail address as the field content.

If you want to provide several recipient addresses, they must be separated by a comma. For security reasons three recipient addresses can be entered at most:

<input type=hidden name="recipient" value="xyz@YourDomain.ch">

Replace "xyz@YourDomain.ch" with the desired recipient's address.

Note: In order to protect your e-mail address from webcrawlers and spam, use instead of "xyz@YourDomain.ch" the character sequence "xyz/at/YourDomain.ch" (replace the @ sign with the character sequence "/at/").

#### *Field: charset*

The charset field allows you to indicate that the character set "utf-8" will be used instead of the standard character set "iso-8859-1" (relevant for the display of umlauts). Syntax:

<input type=hidden name="charset" value="utf-8">

#### *Field: subject*

The subject field allows you to state what subject should appear in the e-mail you create. If you do not define this variable, the script will automatically create a message with the subject "WWW form Submission". Syntax:

If you want to define the subject field:

<input type=hidden name="subject" value="Your\_Subject">

If you want to allow the user to enter a self-created subject field:

<input type=text name="subject">

#### *Field: email*

This field enables the user to enter a self-generated reply e-mail address. If you want to be able to respond to the user via e-mail, you absolutely must include this field in your form and have the user fill it out. This user's input will then appear in the message's From: field when you receive it. Syntax:

<input type=text name="email">

#### *Field: realname*

The real name form field allows the user to enter his/her real name. This field is useful for identifying the sender and will also appear in the From: line as you are accustomed to seeing it in mail programs in which you see the user's full name along with the e-mail address. Syntax:

<input type=text name="realname">

#### *Field: redirect*

If you want to redirect the user to a different URL after the form is sent instead of to the standard reply to the script, you can define it using this field. The website you want to call up can be entered as an absolute URL or a relative pathway. Syntax:

<input type=hidden name="redirect" value="http://Your\_Domain.com/Your\_File.html">

or

```
<input type=hidden name="missing_fields_redirect" value="/Your_File.html">
```
Attention: For domain names containing umlauts, the second variant with the relative pathway absolutely must be used!

Note: Replace "http://Your\_Domain.com/Your\_File.htm" or "/Your\_File.html" with URL/site path that should appear as the website.

#### *Field: sort*

Sorts the form field in the e-mail that you receive in the order that you specify. If you do not define this field, the fields will be sorted in the order in which the server receives the data over the internet. This is generally not the order in which you arranged the fields but usually completely random. Syntax:

<input type=hidden name="sort" value="field1,field2,field3">

Note: Replace field1, field2, field3 with as many field names as occur in the form that should come out in a specific sequence.

#### *Field: required*

Makes it possible to define certain fields that the user must fill out. If the form is sent without these defined fields in the form being filled out, an error message will appear. Syntax:

<input type=hidden name="required" value="field1,field2,field3">

Note: replace field1, field2, field3 with as many field names as occur in the form that absolutely must be filled out.

Note: The field "SicherheitsCode" [Security Code] is automatically defined as a required field and cannot be changed!

#### *Field: missing\_fields\_redirect*

Makes it possible to define the page that appears if the fields defined as required fields are not filled out. The website you want called up can be entered as an absolute URL or a relative pathway. Syntax:

<input type=hidden name="missing\_fields\_redirect" value="http://Your\_Domain.com/Error.html">

or

#### <input type=hidden name="missing\_fields\_redirect" value="/Error.html">

Attention: For domain names containing umlauts, the second variant with the relative pathways must be used.

Note: Replace "http://Your\_Domain.com/Error.htm" or "/Error.html" with the URL/site path that should appear as the error message.

# <span id="page-10-0"></span>*Customising the Security Code*

The Security code (Captcha function) and/or rendered security image can be customised according to your wishes.

Use the instructions given below.

Instead of the "Standard Call" (<img src= "/\_wlscripts/SicherheitsImage.asp"/>), the tag must be supplemented with the corresponding parameters.

Example:

<img src="/\_wlscripts/SicherheitsImage.asp? CodeLength=6&CodeType=1&ImageWidth=175&imageHeight=40&TextStyle=3"/>

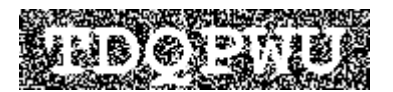

#### <span id="page-11-5"></span>*1. CodeLenght*

Number of characters in the code in which the image is rendered (default value is 5).

Parameter: Number (number of characters)

#### <span id="page-11-4"></span>*2. CodeType*

Defines the type of code rendered. Available choices are alphanumeric, alpha and numeric.

Parameter:

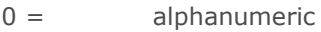

- $1 =$  alpha
- $2 =$  numeric

#### <span id="page-11-3"></span>*3. Format*

Enter the form for the rendered image.

Parameter: Gif, Bmp, Jpeg, Png

#### <span id="page-11-2"></span>*4. ImageWidth*

Width of the displayed image in pixels.

Parameter: number (number of pixels)

#### <span id="page-11-1"></span>*5. ImageHeight*

Height of the displayed image in pixels.

Parameter: number (number of pixels)

#### <span id="page-11-0"></span>*6. TextStyle*

Stands for the selected style of the display.

Parameter: number (you can find the corresponding data in the images shown below).

*Parameter für den TextStyle:*

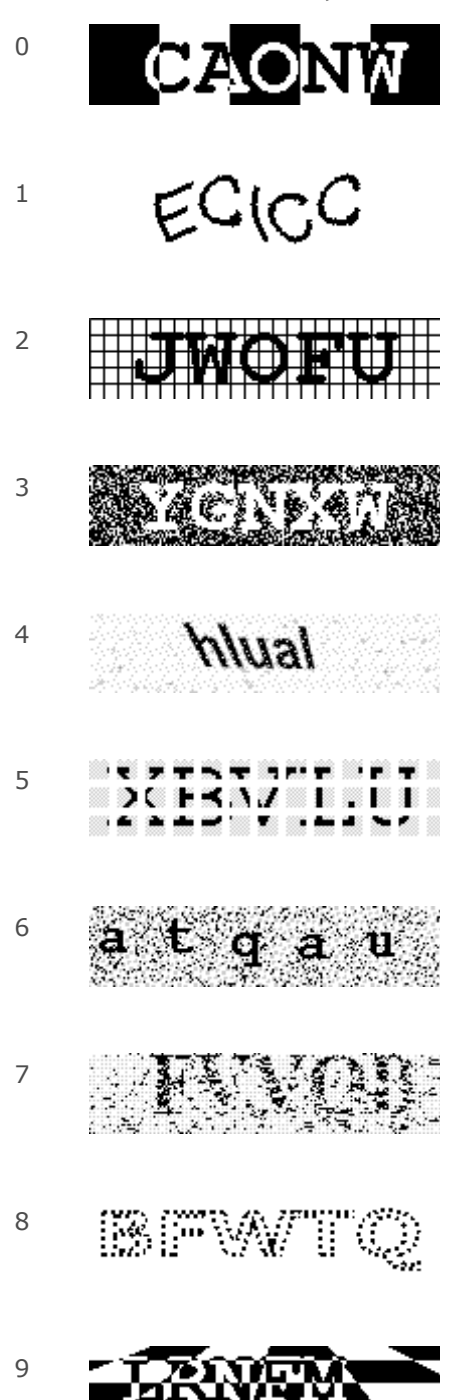

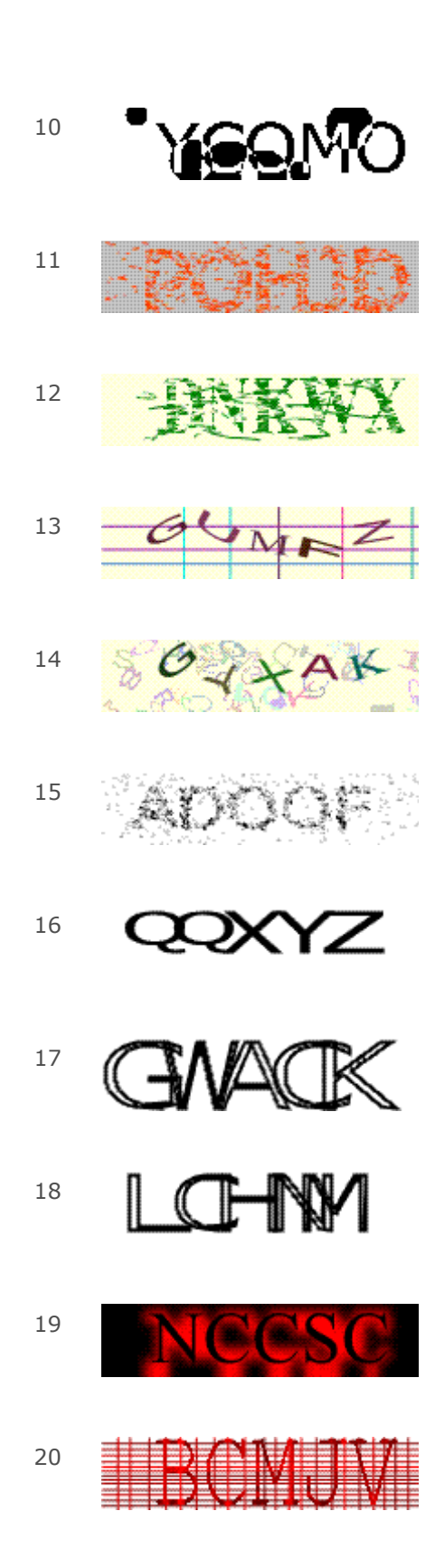

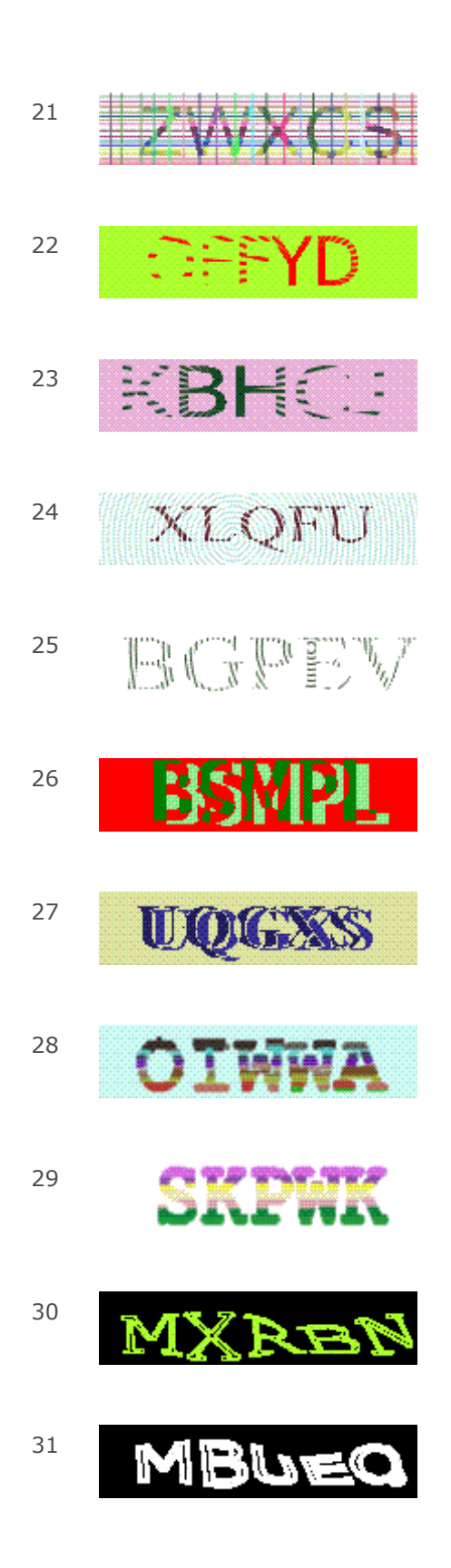

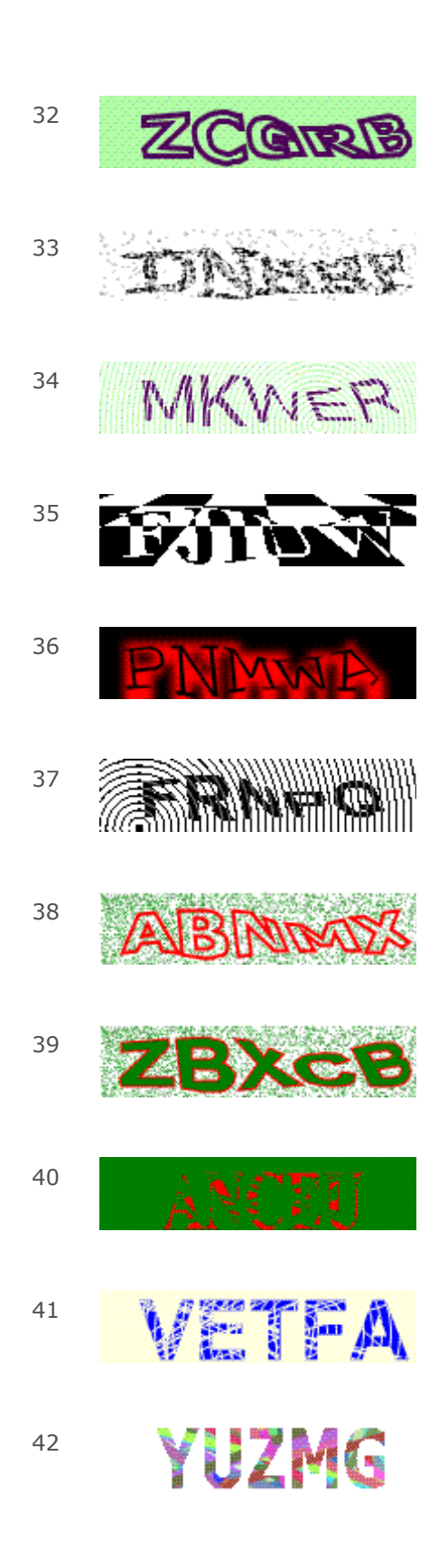

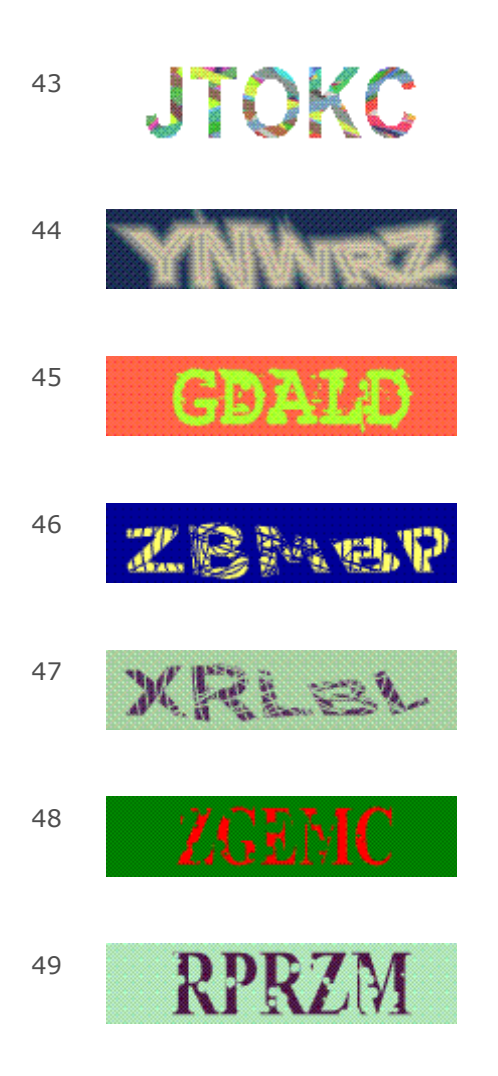

### <span id="page-17-0"></span>*Sample Form*

Below you will find the HTML code and the results for a contact form.

You can copy this code and integrate it into your website.

IMPORTANT: This code is functional. However, you must enter your e-mail address in the following line (Attention: Only one recipient address may be entered).

<input type=hidden name="recipient" value="xyz@YourDomain.ch">

Replace xyz@YourDomain.ch with your actual domain name!

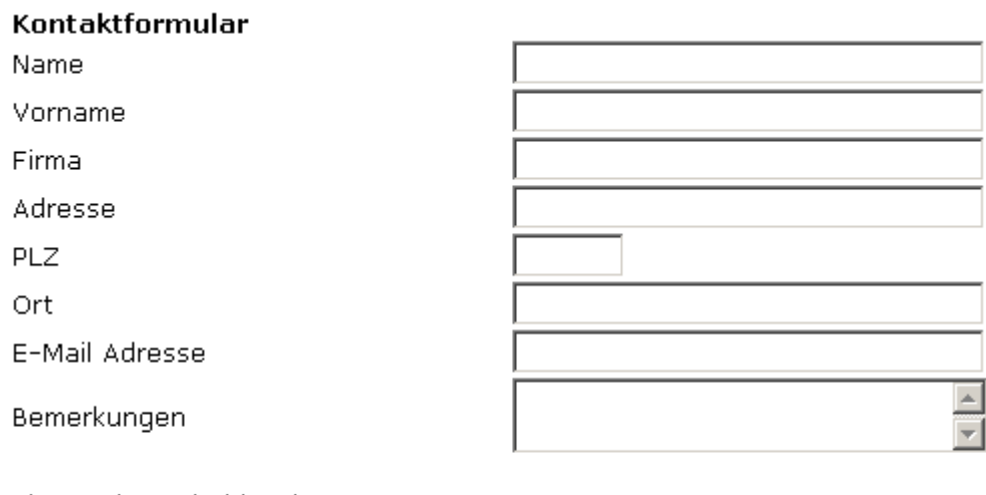

Bitte geben Sie hier den SicherheitsCode ein:

*ENVE* 

Abschicken

#### <span id="page-18-0"></span>*Code:*

```
Text
<html>
<head>
<title>Formular</title>
</head> <br/> <br/>body>
<form action="/_wlscripts/formmail.asp" method=POST name="formular">
<table width="100%" border="0" cellspacing="0" cellpadding="0">
<tr>
<td width="18%"><font size="2" face="Verdana, Arial, Helvetica, sans-
serif"><strong>Kontaktformular</strong></font></td>
<td width="82%"><font size="2" face="Verdana, Arial, Helvetica, sans-serif">&nbsp;</font></td>
\langle/tr><tr><input type=hidden name="subject" value="Kontaktformular">
<input type=hidden name="recipient" value="xyz@YourDomain.ch">
<td><font size="2" face="Verdana, Arial, Helvetica, sans-serif">Name</font></td>
<td><font size="2" face="Verdana, Arial, Helvetica, sans-serif">
<input name="Name" type="text" size="35">
</font></td>
\langle tr \rangle<tr><td><font size="2" face="Verdana, Arial, Helvetica, sans-serif">Vorname</font></td>
<td><font size="2" face="Verdana, Arial, Helvetica, sans-serif">
<input name="Vorname" type="text" size="35">
</font></td>
\langletr>
<tr>
<td><font size="2" face="Verdana, Arial, Helvetica, sans-serif">Firma</font></td>
<td><font size="2" face="Verdana, Arial, Helvetica, sans-serif">
<input name="Firma" type="text" size="35">
</font></td>
\langletr>
<tr><td><font size="2" face="Verdana, Arial, Helvetica, sans-serif">Adresse</font></td>
<td><font size="2" face="Verdana, Arial, Helvetica, sans-serif">
<input name="Adresse" type="text" size="35">
</font></td>
\langletr>
<tr>
```

```
WEBLAND.CH
```

```
<td height="24"><font size="2" face="Verdana, Arial, Helvetica, sans-serif">PLZ</font></td>
<td><font size="2" face="Verdana, Arial, Helvetica, sans-serif">
<input name="Plz" type="text" size="5" maxlength="8">
 
</font></td>
\langle tr \rangle<tr><td><font size="2" face="Verdana, Arial, Helvetica, sans-serif">Ort</font></td>
<td><font size="2" face="Verdana, Arial, Helvetica, sans-serif">
<input name="Ort" type="text" size="35">
</font></td>
\langle/tr><tr><td><font size="2" face="Verdana, Arial, Helvetica, sans-serif">E-Mail Adresse</font></td>
<td><font size="2" face="Verdana, Arial, Helvetica, sans-serif">
<input name="email" type="text" size="35">
</font></td>
\langletr>
<tr><td><font size="2" face="Verdana, Arial, Helvetica, sans-serif">Bemerkungen</font></td>
<td><font size="2" face="Verdana, Arial, Helvetica, sans-serif">
<textarea name="Bemerkungen" cols="27"></textarea>
</font></td>
\langle/tr><tr><ht><div align="left"><font size="2" face="Verdana, Arial, Helvetica, sans-serif">&nbsp;<br>
Bitte geben Sie hier den SicherheitsCode ein:<br>
&nbsp; </font></div></td>
<td> &nbsp;<br>
<input type="text" size="35" name="SicherheitsCode">
<br>
8nbsp; </td></tr><tr><td><div align="left"><img src="/_wlscripts/SicherheitsImage.asp"></div></td>
<td><font size="2" face="Verdana, Arial, Helvetica, sans-serif">
<input type="submit" name="Submit" value="Abschicken">
</font></td>
\langle t \rangle</table>
</form>
</body>
</html>
```
# <span id="page-20-0"></span>*Counter*

You can call up a counter using the following command line:

<IMG SRC="/\_wlscripts/counter1/counter.exe?width=4&link=Your\_Domain&style=a">

Under "link=Your\_Domain" you must enter your domain name without ending, e.g. for a counter on your homepage http://www.webland.ch: Link= webland

The variable width specifies the number of characters for the counter and the variable style the style. You can select from any of the styles given below. For the style bbldotg: Style=bbldotg.

# <span id="page-21-0"></span>*Style / Effect*

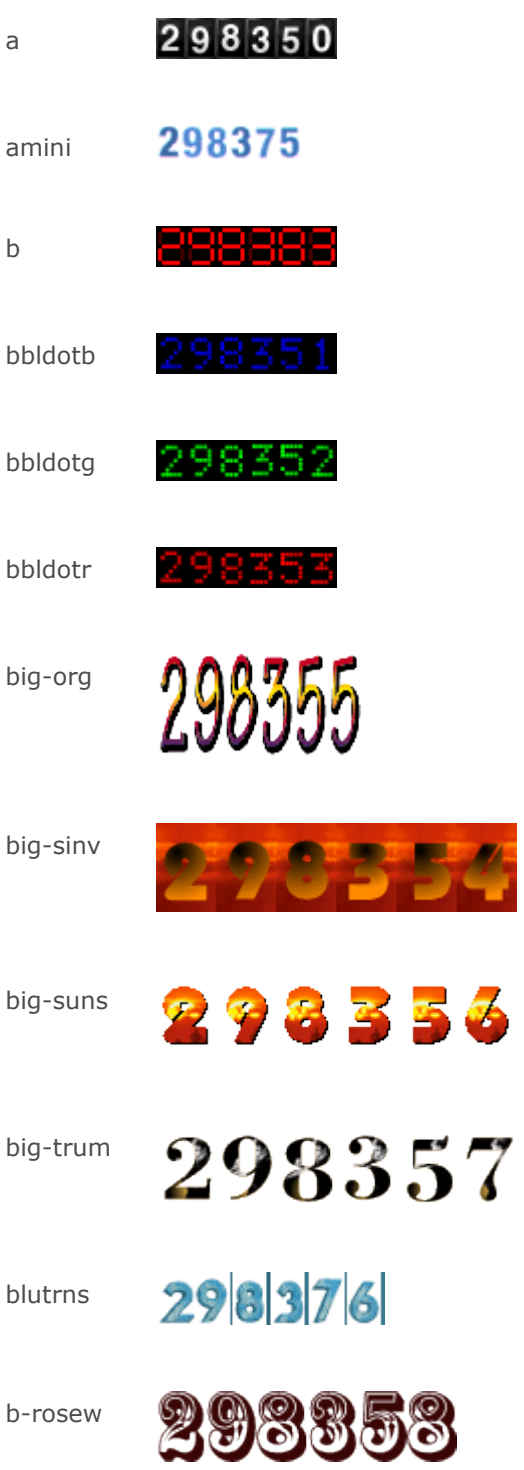

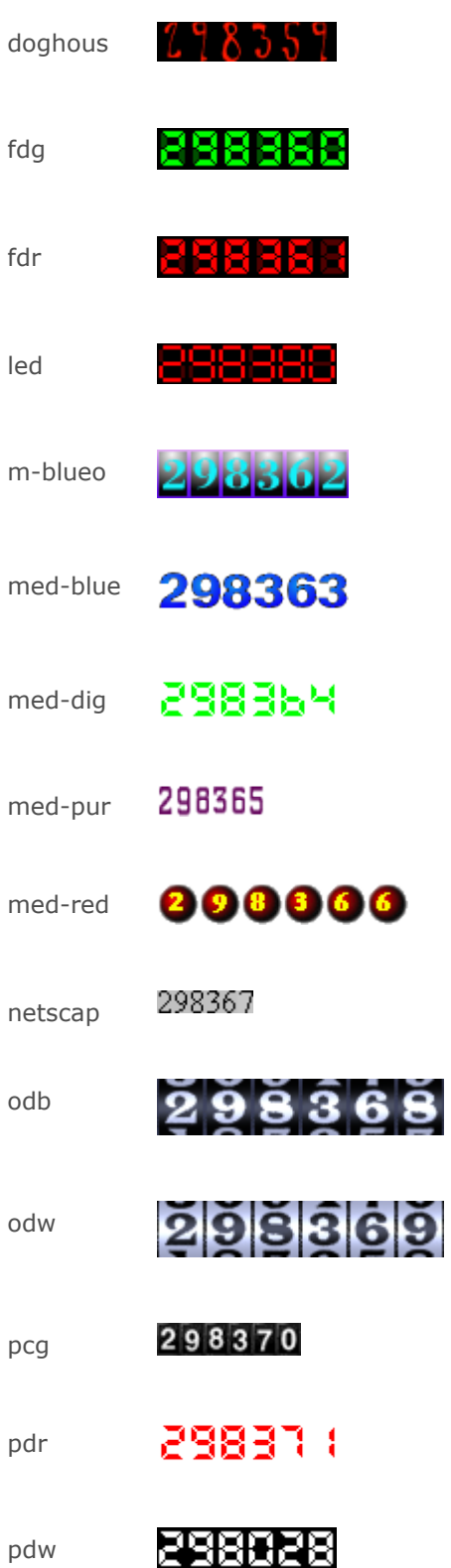

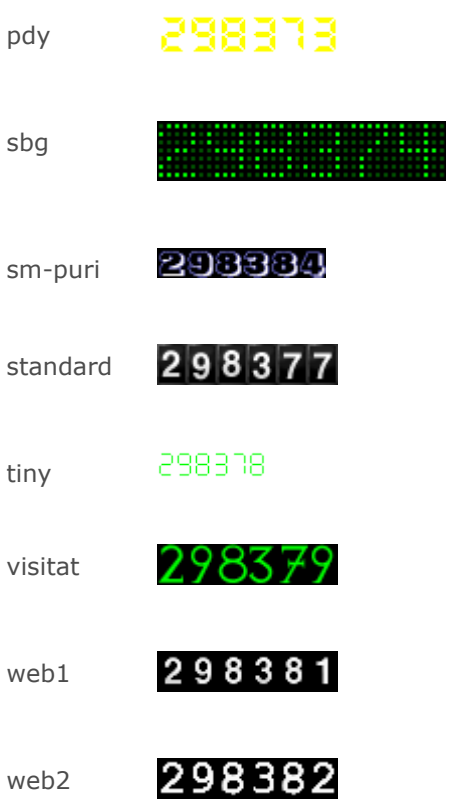

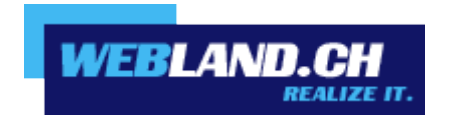

Copyright © Webland AG